## Auswahl von Medien

Zunächst wollen wir als Lehrkraft nach einem bestimmten Medium suchen. Da für unsere Lerngruppe das Thema "Der katalanische Winkel Frankreichs" ansteht, geben wir die ersten drei Wörter in das Suchfeld ein und klicken rechts davon die Lupe an. Als Ergebnis wird ein Video angezeigt, das wir sofort durch einfaches Anklicken ansehen können.

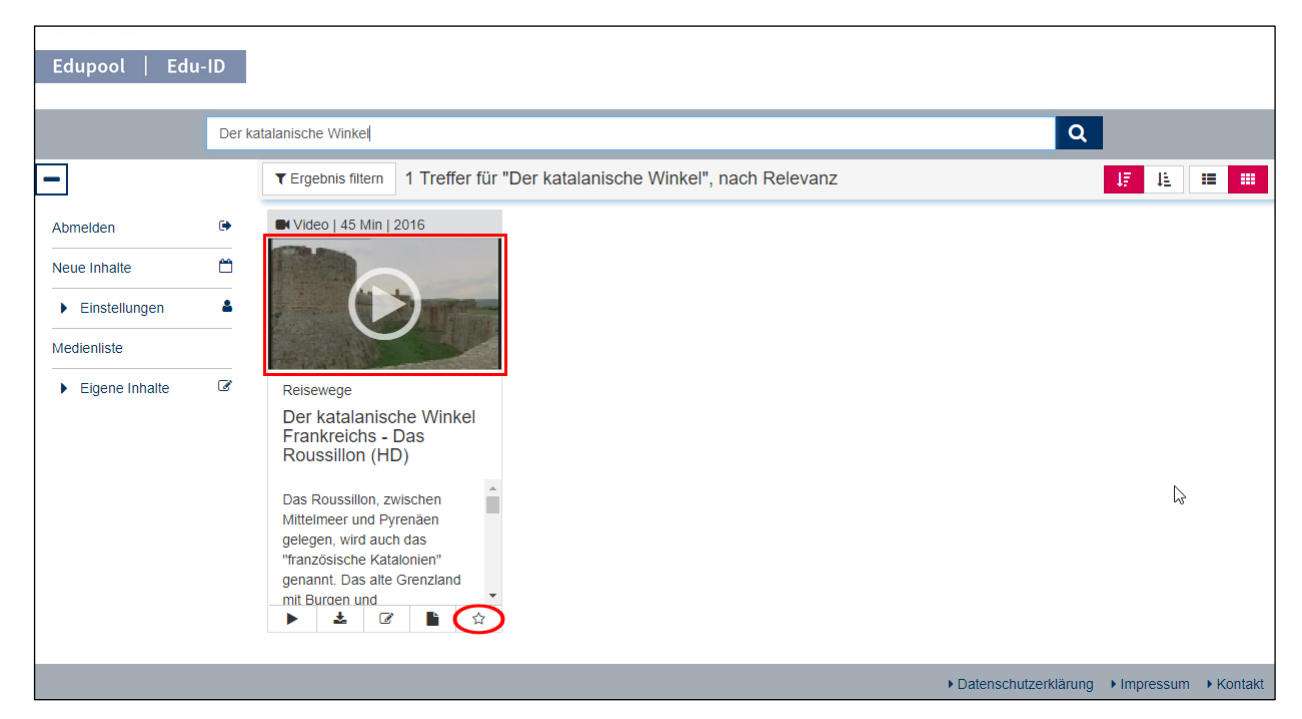

Das Video startet dann in dem in Edupool eingebetteten Player, und Sie haben wie von anderen Internet-Plattformen gewohnt die üblichen Möglichkeiten der Steuerung.

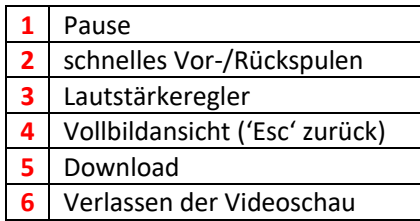

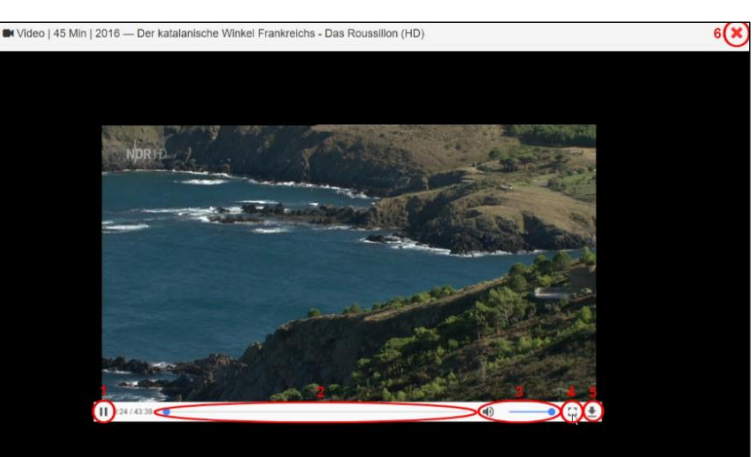

Sie gelangen nach dem Anklicken von dem roten **x** rechts oben wieder zurück zu Ihrem Suchergebnis.

## Suche verfeinern

Ansonsten können Sie natürlich oben in der Suchleiste jederzeit einen Freitext eingeben. Wenn Sie nach dem Wort "der" suchen, werden Sie vermutlich die meisten Ergebnisse angezeigt bekommen, in diesem Fall 2096.

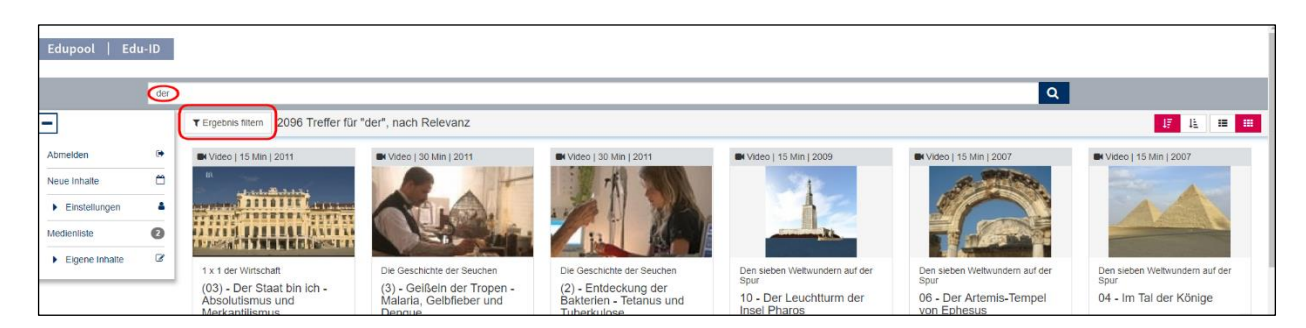

Um die Suche zu verfeinern, kann man das "Ergebnis filtern". Sie können frei Bereiche zu- oder abwählen. Allerdings müssen Sie zunächst die oder den Haken bei "Alle Online-Medien" und/oder "Alle Fächer" und "Alle Zielgruppen" entfernen. Sind alle Haken entfernt, können Sie jetzt in diesen drei Kategorien die Bereiche wählen, für welche die Suche gelten soll.

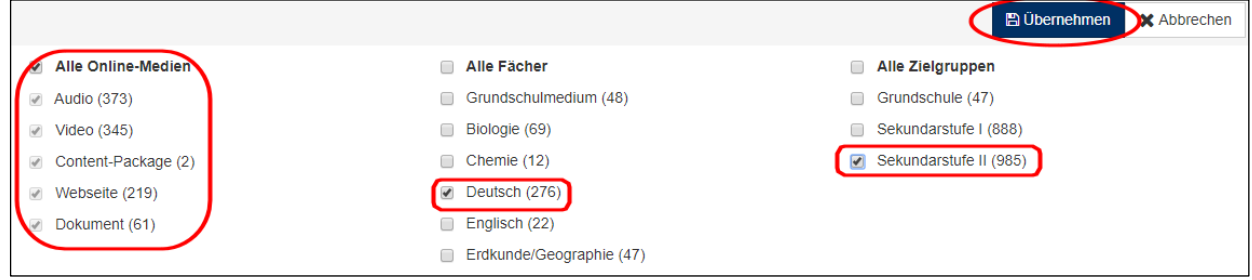

**Praxistipp:** In jedem der drei Bereiche muss mindestens ein Haken gesetzt sein, sonst kann die Filterung nicht funktionieren.

In diesem Beispiel haben wir nach allen Online-Medien für das Fach Deutsch in der Sekundarstufe II gesucht. Vergessen Sie aber bitte nicht, mit der blauen Schaltfläche "Übernehmen" oben rechts die Filtereinstellungen zu aktualisieren.